# Промышленный медиаконвертер MOXA – IMC-21GA

## *Руководство пользователя*

*Издание 4.0, июнь 2017*

MOXA Networking Co., Ltd. Тел.: +886-2-2910-1230 Факс: +886-2-2910-1231 [www.moxa.com](http://www.moxa.com/)

Официальный дистрибьютор в России ООО «Ниеншанц-Автоматика» [www.nnz-ipc.ru](http://www.nnz-ipc.ru/) [www.moxa.ru](http://www.moxa.ru/) [sales@moxa.ru](mailto:sales@moxa.ru) [support@moxa.ru](mailto:support@moxa.ru)

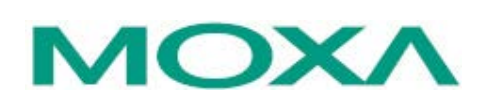

### **Обзор**

Медиа-конвертеры MOXA Industrial Media Converter IMC-21GA осуществляют преобразование интерфейсов Ethernet 10/100/100BaseT(X) в 100/1000 BaseFX и разработаны для применения в жестких промышленных условиях.

#### **Комплект поставки**

Медиа-конвертер MOXA IMC-21GA поставляется в следующей комплектации:

- 1 конвертер IMC-21GA
- Руководство по аппаратной части
- Гарантийный талон

Если какой-либо из компонентов отсутствует или поврежден, пожалуйста, обратитесь к Вашему дилеру.

#### **Особенности**

- Скорость передачи данных по оптическим портам настраивается DIP-переключателями
- Поддержка функции Link Fault Pass-Through (ретрансляция состояния линии связи)
- Монтаж на DIN-рейку
- Одномодовое (дальность передачи до 10 км) или многомодовое (дальность передачи до 500 м) оптоволокно с разъемами SC
- Рабочая температура: -40...+75°С (модули с -T)
- Размер пакета jumbo frame до 10 Кбайт
- Резервированных входы питания
- Поддержка Energy-Efficient Ethernet (IEEE 802.3 az)

## **Внешний вид**

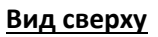

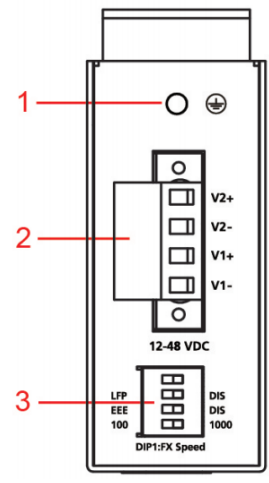

#### **Вид спереди**

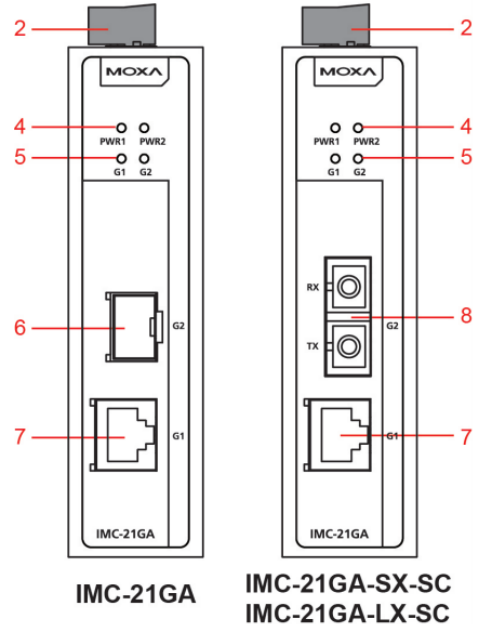

**Вид сзади**

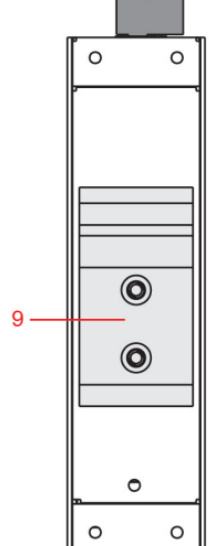

- 1. Винт заземления
- 2. Терминальный блок для входа питания
- 3. DIP-переключатели
- 4. Индикатор входа питания
- 5. Индикатор порта Gigabit «витая пара» (G1) / оптоволоконного порта (G2)
- 6. Слот для SFP-модуля
- 7. Порт 10/100/1000BaseTX
- 8. Оптический порт SX/LX (разъем SC)
- 9. Крепеж на DIN-рейку

#### **Размеры (в мм)**

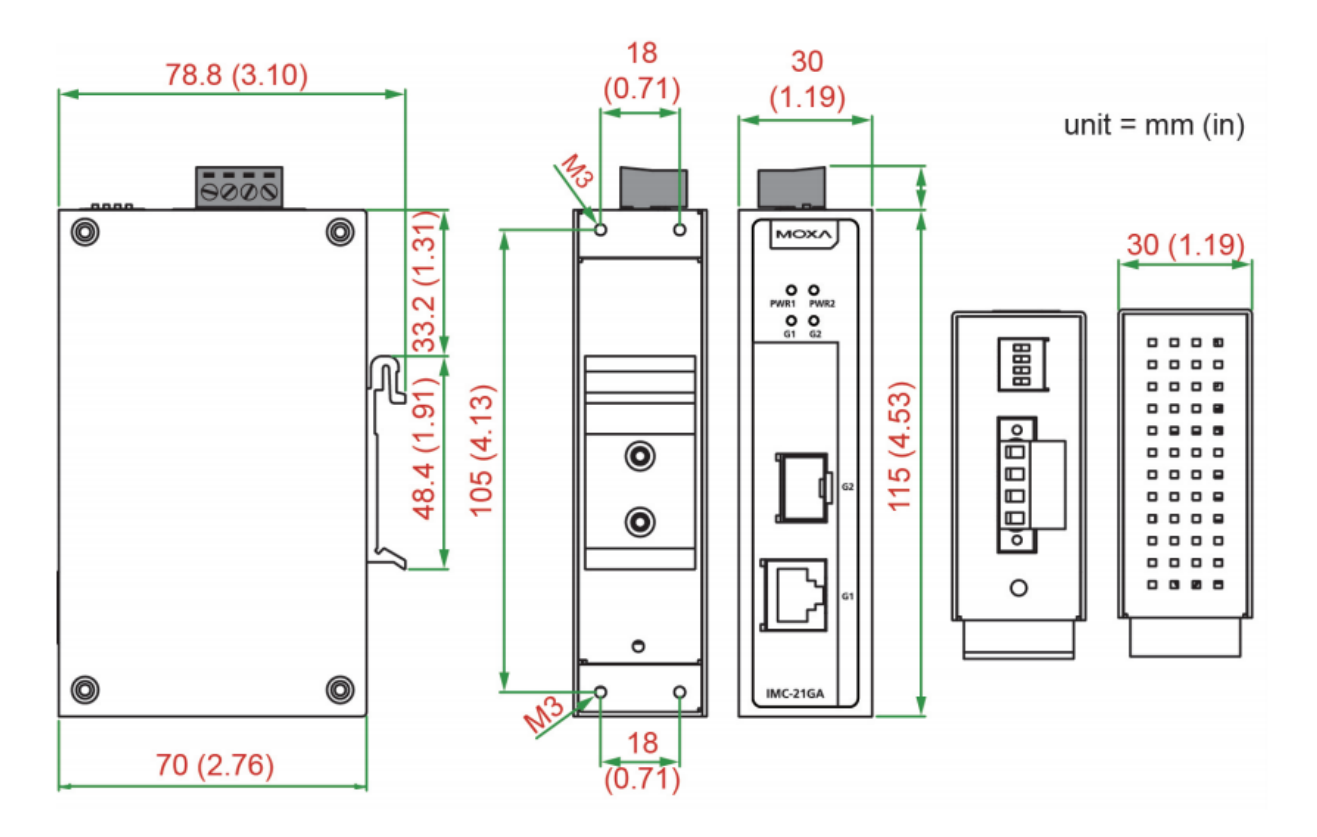

#### **Установка на DIN-рейку**

В заводской комплектации устройства крепление на DINрейку в виде алюминиевой пластины должно быть установлено на задней панели IMC-21GA. Если возникнет необходимость самостоятельной установки крепления, убедитесь, что металлическая защелка расположена сверху, как показано на рисунке.

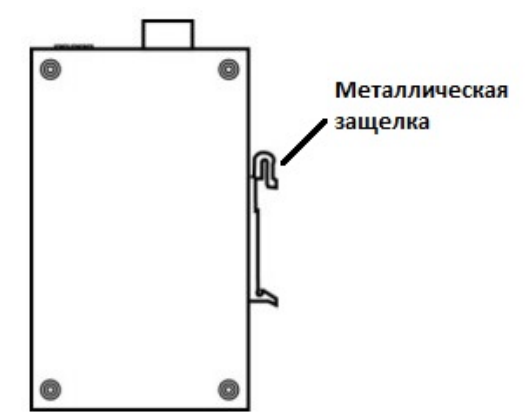

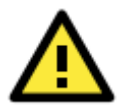

Соблюдайте предосторожность!

- Прежде чем осуществлять подключение конвертера IMC, убедитесь в том, что электропитание отсоединено.
- Подсчитайте максимально возможный ток в электрических кабелях.
- Если ток превышает значение, допустимое для используемых кабелей, проводка может нагреться и нанести серьезный ущерб Вашему оборудованию.

Также обратите внимание на следующее:

- Не прокладывайте коммуникационные провода и провода питания рядом. Если все же есть необходимость в их пересечении, убедитесь, что кабели расположены перпендикулярно друг другу в точке пересечения.
- Не прокладывайте кабели питания и сигнальные кабели в одном монтажном коробе. Чтобы избежать помех, провода с различными характеристики сигнала необходимо прокладывать отдельно друг от друга.
- Основываясь на типе передаваемого сигнала, определите, какие провода необходимо прокладывать отдельно друг от друга. Провода с одинаковыми электрическими параметрами могут быть проложены рядом друг с другом.
- Прокладывайте отдельно друг от друга кабели входных и выходных сигналов.
- Рекомендуется, где это необходимо, помечать кабели всех устройств системы.

#### **Заземление IMC-21GA**

**Подключение питания**

Заземление и правильная электропроводка помогают существенно снизить воздействие электромагнитных помех (EMI) на конвертер. Перед подключением конвертеров обязательно обеспечьте их заземление через винт заземления.

#### **ВНИМАНИЕ**

Данное устройство предназначено для установки на хорошо заземленную поверхность, такую как металлическая панель.

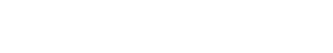

Две левые клеммы на 3-контактном терминальном блоке верхней панели IMC-21GA используются для подключения источников питания постоянного и переменного тока. Вид этих клемм сверху и спереди показан на рисунке.

#### **Шаг 1**

Подсоедините контакты -/+ источника питания к клеммам V-/V+. **Шаг 2**

Для закрепления проводов питания затяните небольшой отверткой винты, расположенные на клеммах в передней части терминального блока.

#### **Шаг 3**

Вставьте пластмассовый терминальный блок в гнездо, расположенное на верхней панели медиа-конвертера IMC-21GA.

#### **Подключение коммуникаций**

#### **Ethernet-порт RJ45**

IMC-21GA имеет один Ethernet-порт 10/100/1000BaseT(X), который расположен на передней панели и используется для подключения Ethernet-устройств.

#### **Подключение Ethernet-портов 10/100 BaseT(X)**

Ниже представлена схема расположения выводов для портов MDI (тип NIC) и MDI-X (тип HUB/Switch), а также показана схема кабельного подключения для прямого и перекрестного Ethernet-кабеля.

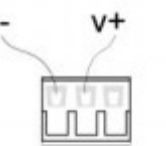

Вид спереди

 $\rightarrow$ 

 $n n$ Вид сверху

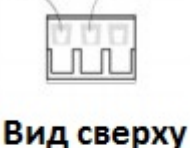

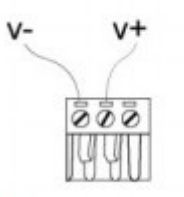

#### Вид спереди

#### **Назначение контактов порта MDI 8-контактный порт RJ45**

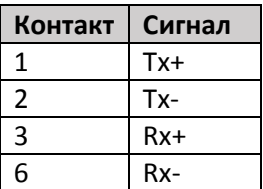

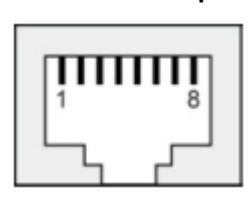

#### **Назначение контактов для порта MDI-X**

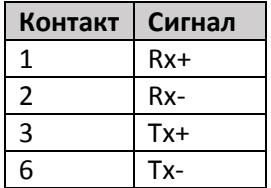

#### **Прямой кабель RJ45 (8 контактный) – RJ45 (8-контактный)**

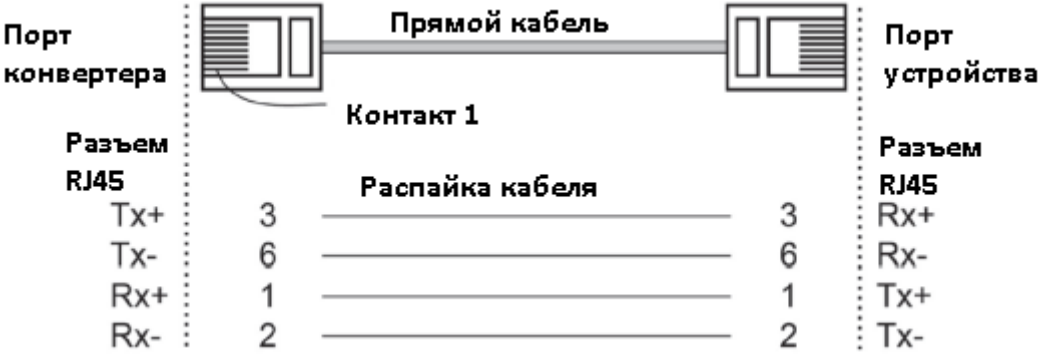

#### **Перекрестный кабель RJ45 (8 контактный) – RJ45 (8-контактный)**

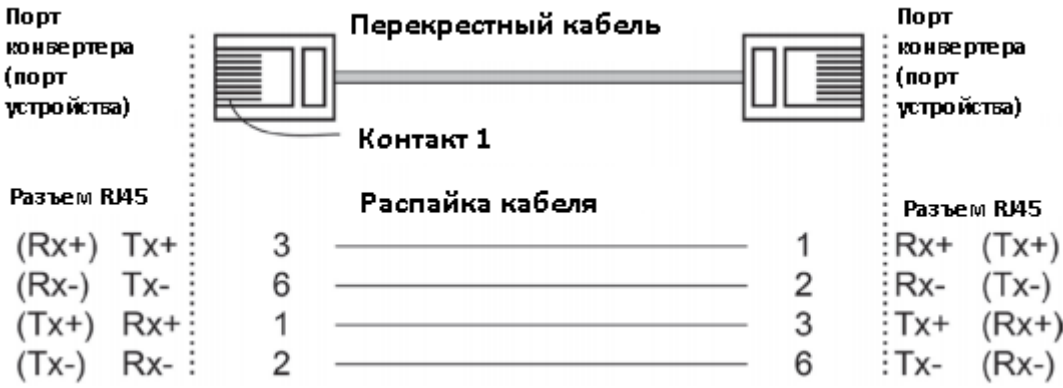

#### **Подключение Ethernet-порта 1000BaseT(X)**

Данные с порта 1000BaseT(X) передаются по дифференциальной сигнальной паре TRD+/- с помощью медных проводов.

#### **Назначение контактов для MDI/MDI-X**

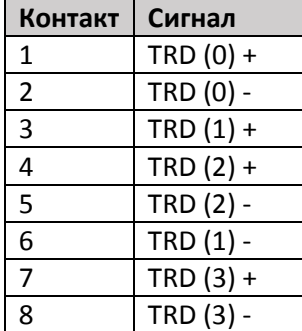

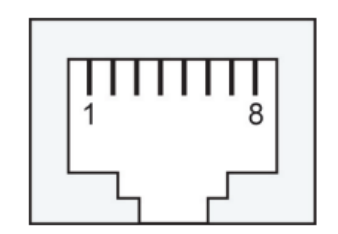

#### **Подключение оптоволоконного порта 1000BaseSFP**

Порты Gigabit Ethernet в конвертере IMC-21GA – это оптические порты 1000BaseSFP, которые требуют для правильной работы использования гигабитного приемопередатчика mini-GBIC.

Подключение является чрезвычайно простым. Предположим, необходимо соединить устройства 1 и 2. В отличие от электрических сигналов, оптоволоконные сигналы не требуют наличия двухпроводной цепи для передачи данных в одну сторону. Одна из оптических линий используется для передачи от устройства 1 к устройству 2, а другая от устройства 2 к устройству 1, формируя, таким образом, полнодуплексную передачу данных.

Все, что необходимо, - это соединить Tx-порт (передатчик) устройства 1 с Rx-портом (приемник) устройства 2, а Rx-порт устройства 1 с Tx-портом устройства 2. При подключении кабеля рекомендуется обозначить две стороны одной и той же линии одинаковой буквой (А-А, B-B, как показано ниже).

#### **Разъем LC**

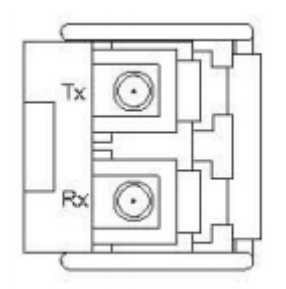

**Оптоволоконный кабель, LC – LC** 4 = 7∭ **Litres**  $-10$ التنت 化甲基苯 **B** 

#### **Распайка кабеля**

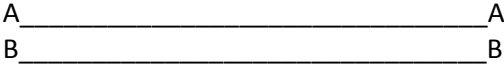

### **Оптический порт 1000BaseSX/LX (IMC-21GA-SX-SC, IMC-21GA-LX-SC)**

Подключение является чрезвычайно простым. Предположим, необходимо соединить устройства 1 и 2. В отличие от электрических сигналов, оптоволоконные сигналы не требуют наличия двухпроводной цепи для передачи данных в одну сторону. Одна из оптических линий используется для передачи от устройства 1 к устройству 2, а другая от устройства 2 к устройству 1, формируя, таким образом, полнодуплексную передачу данных.

Все, что необходимо, - это соединить Tx-порт (передатчик) устройства 1 с Rx-портом (приемник) устройства 2, а Rx-порт устройства 1 с Tx-портом устройства 2. При подключении кабеля рекомендуется обозначить две стороны одной и той же линии одинаковой буквой (А-А, B-B, как показано ниже).

#### *IMC-21GA: Руководство пользователя*

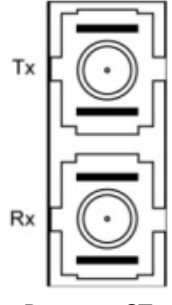

#### **Разъем SC Оптоволоконный кабель SC-SC**

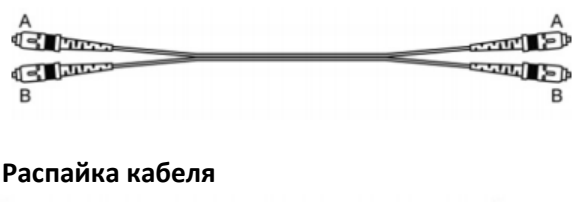

- A

- B

#### **Разъем ST**

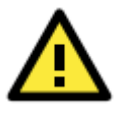

#### **ВНИМАНИЕ**

Устройства серии IMC-21GA совместимы модули Moxa серий SFP-1G и SFP-1FE. Если Вы используете модули SFP-1FESLC-T, SFP-1FELLC-T или SFP-1FEMLC-T, для корректной работы Вам необходима версия 1.3 или выше.

 $A -$ 

 $B -$ 

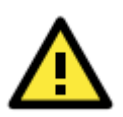

#### **ВНИМАНИЕ**

Данный медиа-конвертер – продукт класса Class 1 Laser/LED. Избегайте прямого попадания в глаз излучения устройства Laser/LED.

#### **Настройка DIP-переключателей**

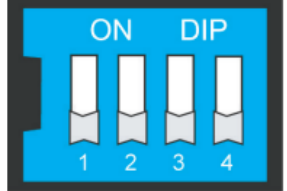

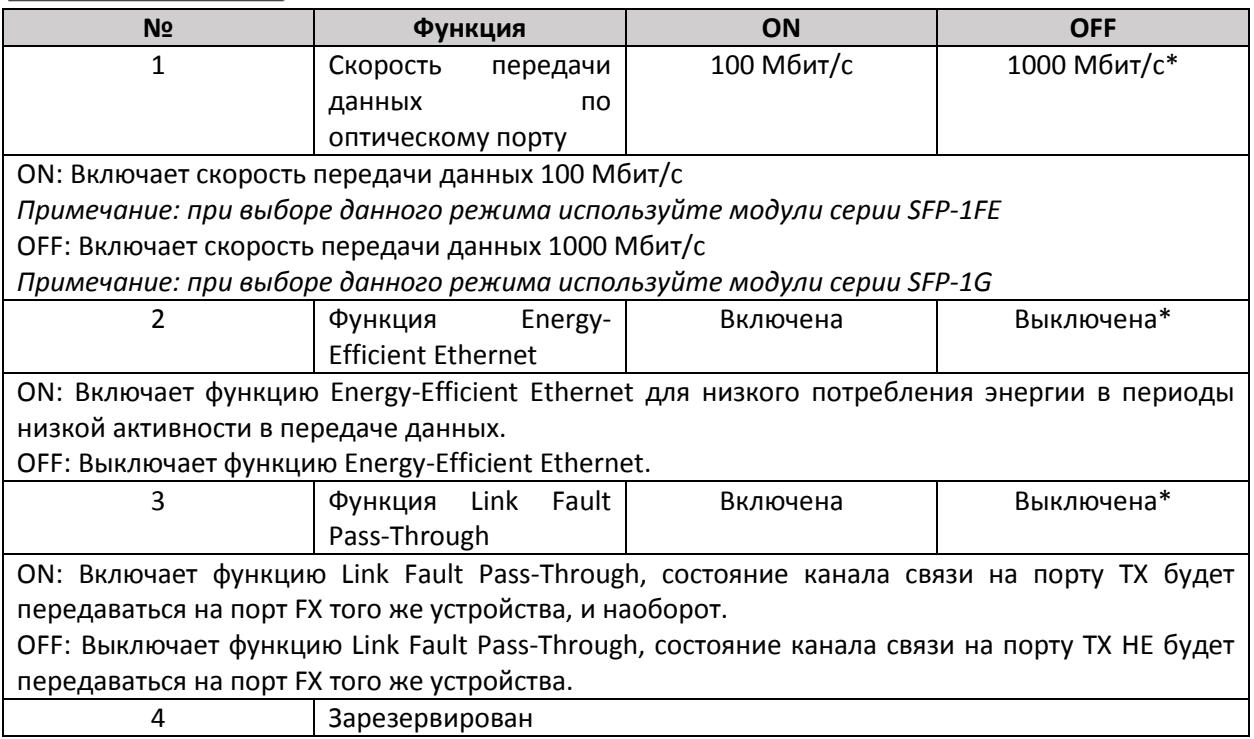

#### \*по умолчанию

После настройки DIP-переключателей для активации новых настроек необходимо выключить и вновь включить IMC-21GA.

#### **Светодиодные индикаторы**

На передней панели IMC-21GA расположено несколько светодиодных индикаторов. Функция каждого индикатора описана ниже.

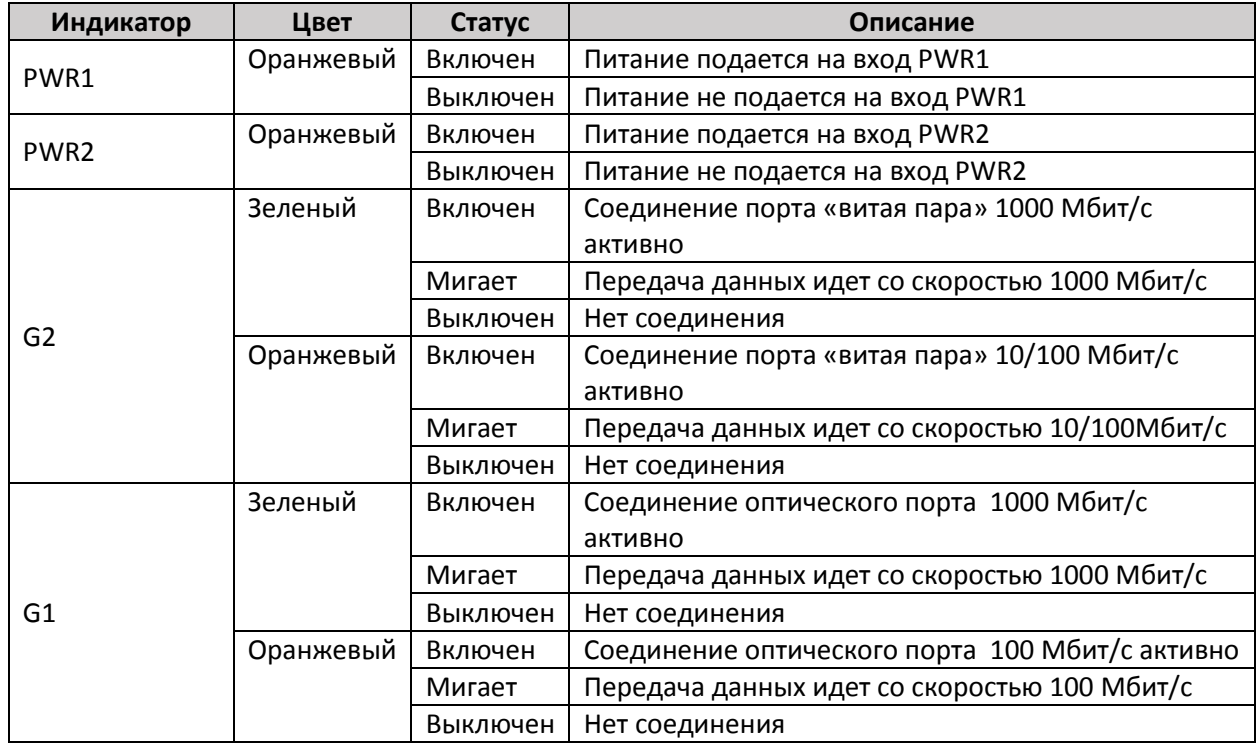

#### **LFP: DIP-переключатель установлен в режим LFP**

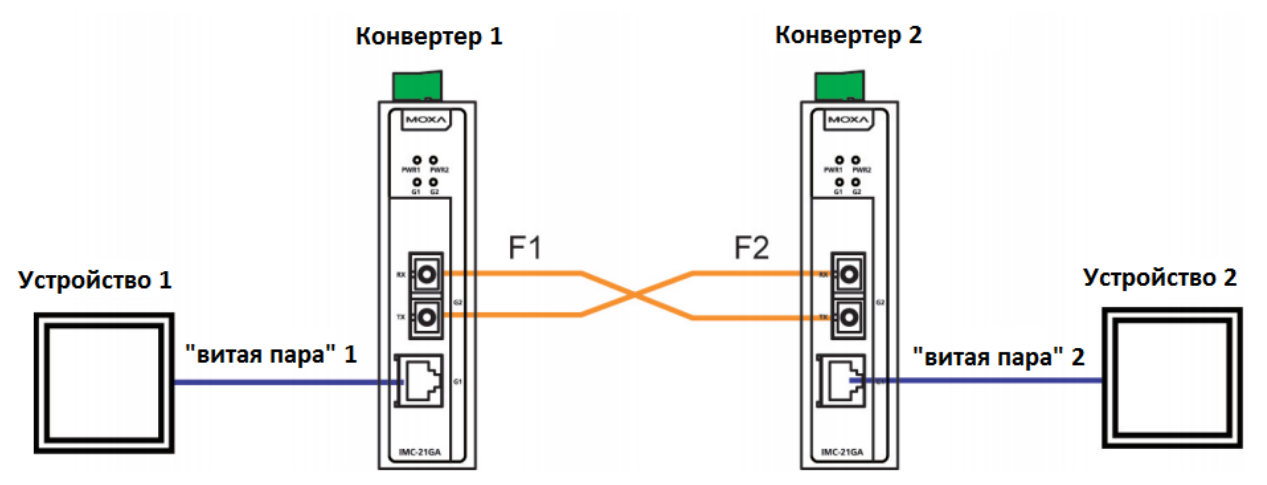

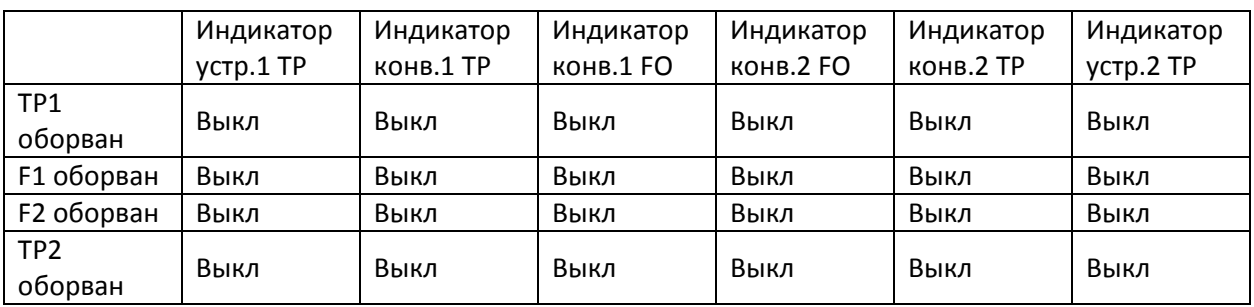

#### **LFP: DIP-переключатель установлен в режим DIS**

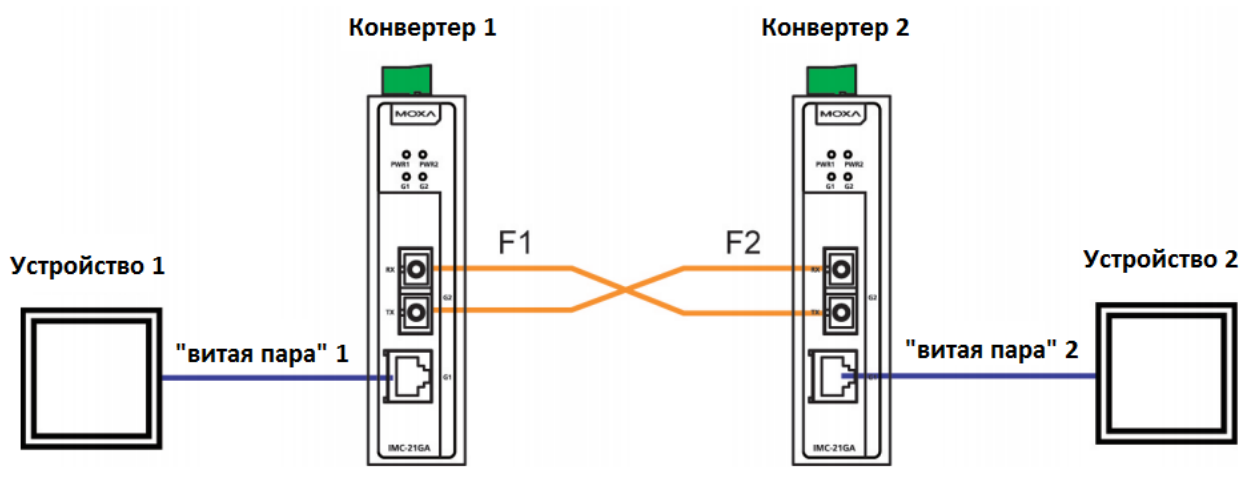

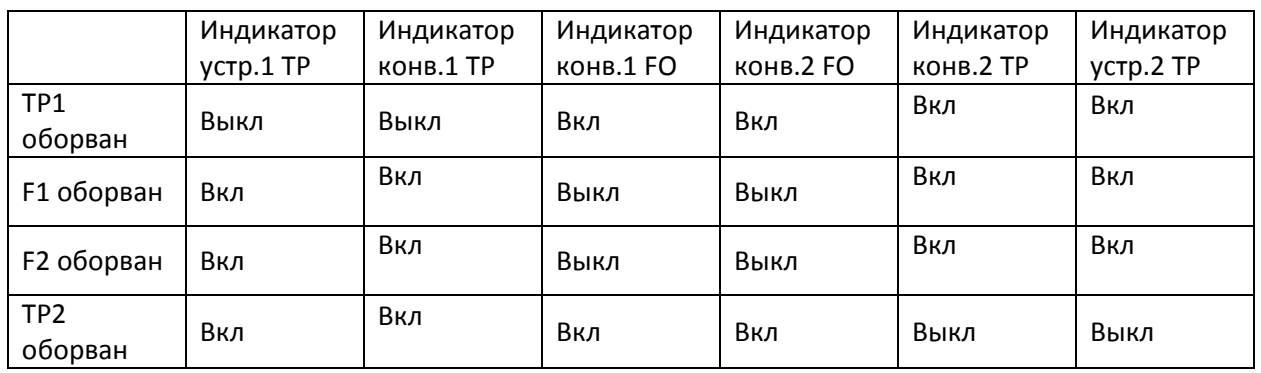

#### **Автоматическое MDI/MDI-X соединение**

Функция автоматического определения типа соединения MDI/MDI-X позволяет пользователям подключать к портам IMC-21GA, 10/100/1000BaseT(X), любые типы Ethernet-устройств, не заботясь о типе кабеля (прямой или перекрестный Ethernet-кабель).

#### **Поддержка двух скоростей передачи**

Коммуникационный порт RJ-45 конвертера IMC-21GA поддерживает скорости 10/100/1000 Мбит/с и оснащен функцией Auto negotiation для определения максимально возможной скорости передачи данных между медиа-конвертером и подключенным устройством. Все модели IMC-21GA являются устройствами plug-and-play и не требуют использования дополнительного ПО ни при установке, ни при эксплуатации. Режим half/full duplex (полный дуплекс/полудуплекс) для портов RJ-45 определяется автоматически (с использованием механизма auto-negotiation) в зависимости от того, какую скорость передачи поддерживают подключенные устройства.

#### **Функция auto-negotiation и автоматический контроль скорости**

Все Ethernet-порты RJ45 конвертеров IMC-21GA поддерживают функцию auto negotiation для режимов передачи со скоростью 10 Мбит/с, 100 Мбит/с и 1000 Мбит/с в соответствии со стандартом IEEE 802.3u. Это означает, что некоторые узлы сети могут передавать данные со скоростью 10 Мбит/с, в то время как другие передают данные со скоростью 100 или 100 Мбит/с.

Функция auto-negotiation активируется каждый раз при подключении устройств к портам RJ45. Медиа-конвертер IMC-21GA оповещает подключенное устройство о своей способности передавать данные со скоростью 10 Мбит/с, 100 Мбит/с, 1000 Мбит/с и ждет от него подобного оповещения. В зависимости от типа подключенного устройства достигается соглашение о передаче данных со скоростью 10 Мбит/с, 100 Мбит/с или 1000 Мбит/с.

Если к Ethernet-порту RJ45 конвертера IMC-21GA подключено устройство, не поддерживающее функцию auto-negotiation, по умолчанию данные будут передаваться со скоростью 10 Мб/сек в режиме half-duplex, в соответствие со стандартом IEEE 802.3u.

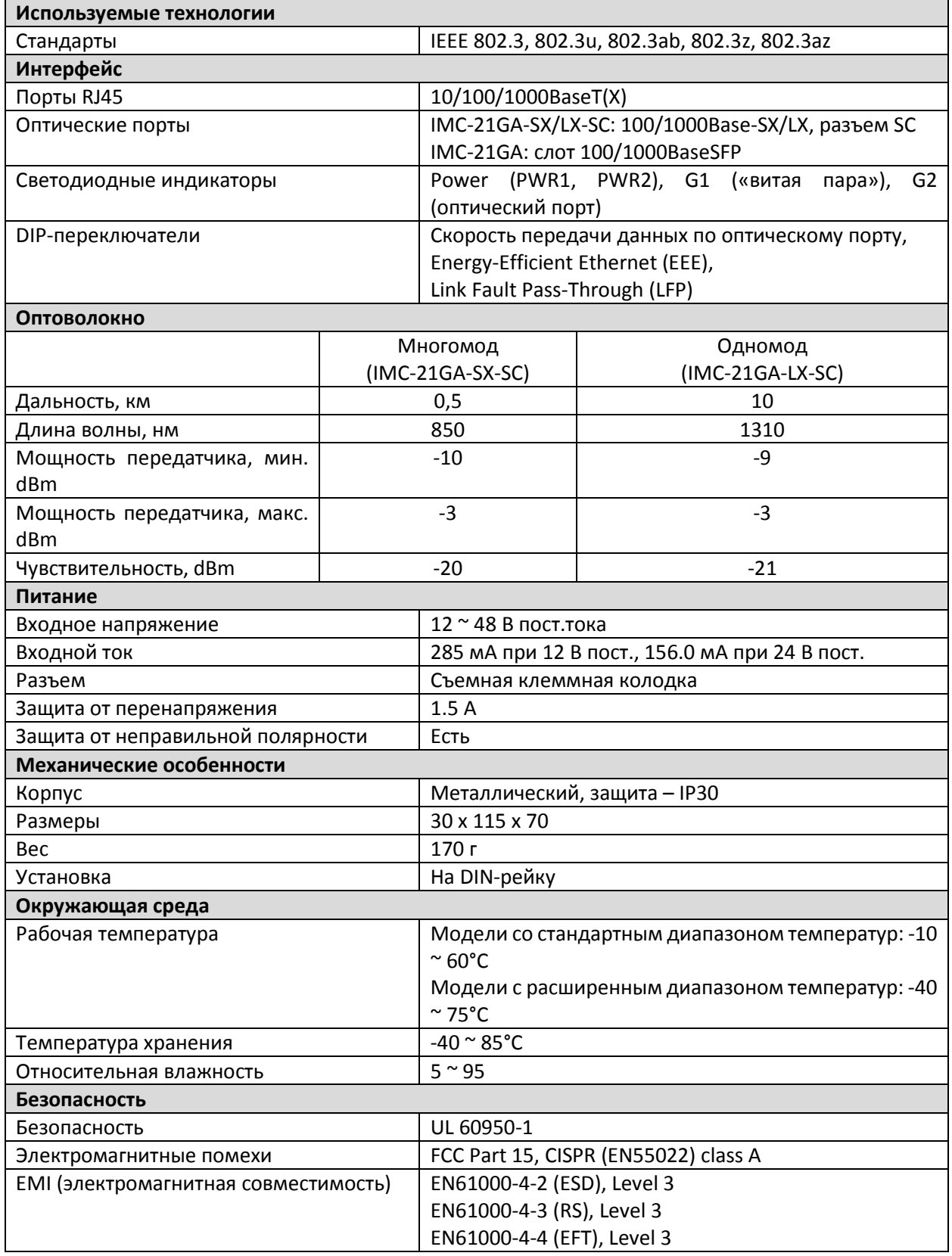

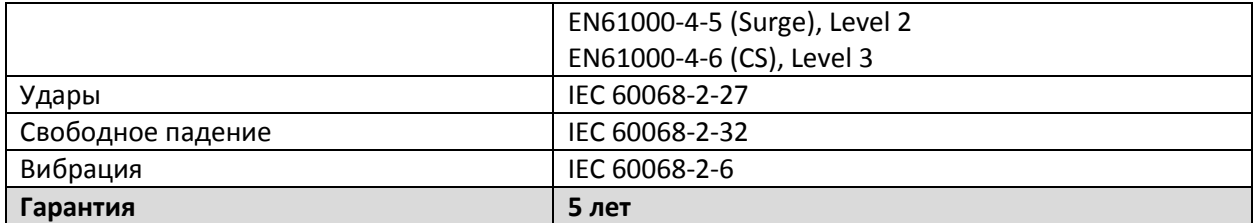

#### **Поддержка MOXA в Интернет**

Наша первоочередная задача - удовлетворение пожеланий заказчика. С этой целью была создана служба MOXA Internet Services для организации технической поддержки, распространения информации о новых продуктах, предоставления обновленных драйверов и редакций руководств пользователя.

Для получения технической поддержки пишите на наш адрес электронной почты: [support@moxa.ru](mailto:support@moxa.ru)

Для получения информации об изделиях обращайтесь на сайт: [http://www.moxa.ru](http://www.moxa.ru/)